# **Capitulo 8 Resultados de la aplicación del método a un motor de parámetros conocidos**

Se utilizó el método en un motor de marca conocida, cuyos parámetros son posibles de consultar en el sitio web del fabricante.

Dicho motor se muestra en la siguiente imagen:

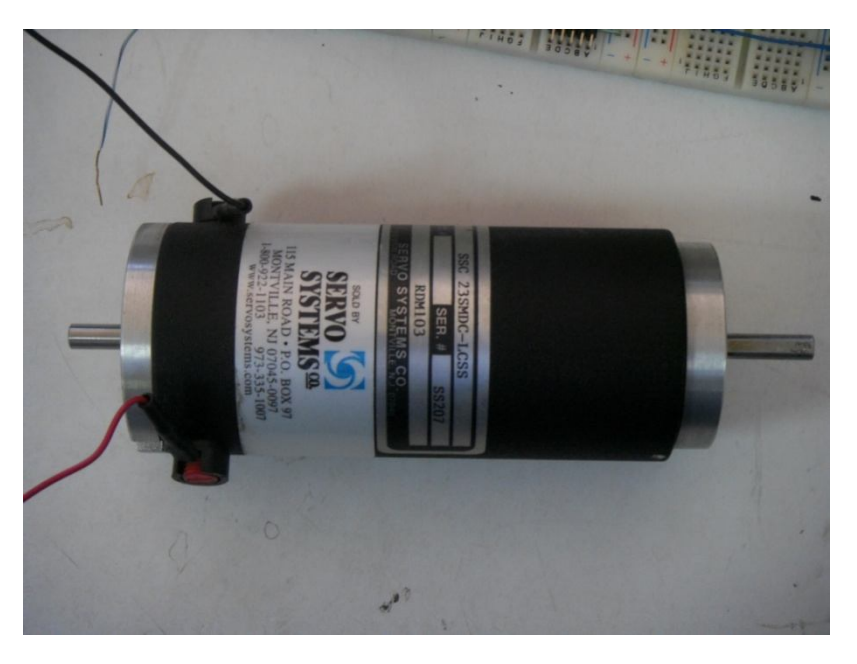

*Imagen 8.1. Motor "PMDC" SERVO SYSTEMS CO., Modelo: SSC 23SMDC-LCSS*

Es del tipo de motores de corriente directa llamados "PMDC"; significa que el flujo magnético que provoca el movimiento en el rotor, es debido a imanes permanentes; dando lugar a un flujo magnético constante. Sin lugar a dudas, es candidato a la aplicación del método.

# **8.1 Aplicación del método a un motor de parámetros conocidos**

La caracterización se realizó con el orden propuesto en esta publicación.

# **8.1.1 Resultados de la obtención de "** $R$ "

# **8.1.1.1 Uso de un óhmetro**

El uso de este método no ofreció un resultado contundente, el instrumento siempre mostró una lectura inestable alrededor de variados valores. No es posible considerar el promedio de dichos valores como un resultado veraz.

La imagen siguiente muestra lo mencionado en el párrafo anterior:

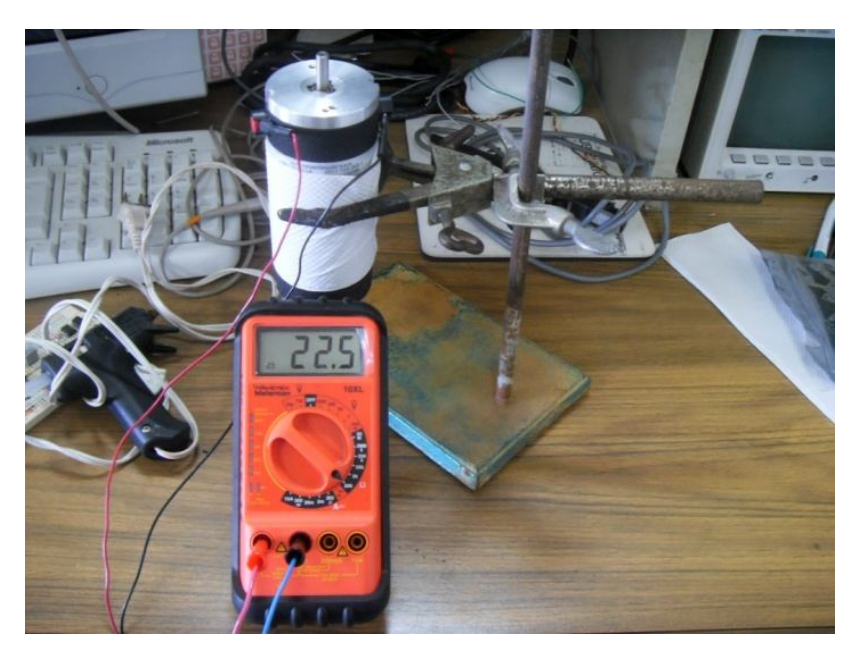

*Imagen 8.2. Uso de un óhmetro*

# **8.1.2.1 Reducción del sistema a uno de primer orden**

A modo de evitar un daño irreversible en los embobinados de este motor, esta prueba se realizó alimentando al motor con bajas tensiones eléctricas.

Se tomaron dos lecturas por cada cuadrante que puede generar una revolución del rotor de nuestro motor de prueba; produciendo así, ocho lecturas para cada dos diferentes amplitudes de tensión eléctrica de alimentación.

La siguiente imagen muestra el modo en el cual se pudo realizar la reducción, ya mencionada, del sistema.

# Resultados de la aplicación del método a un motor de parámetros conocidos

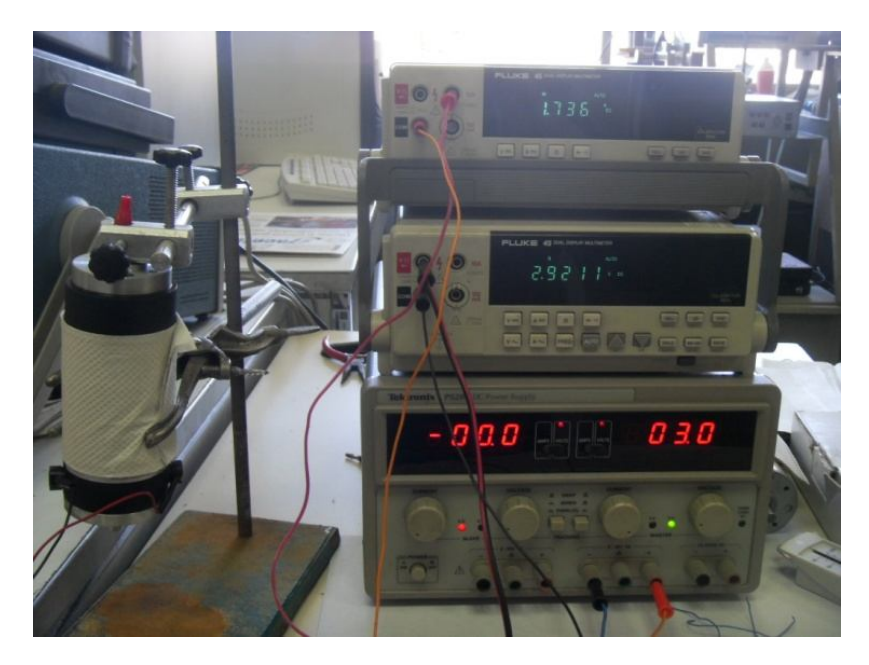

*Imagen 8.3. Reducción del motor a un sistema de primer orden*

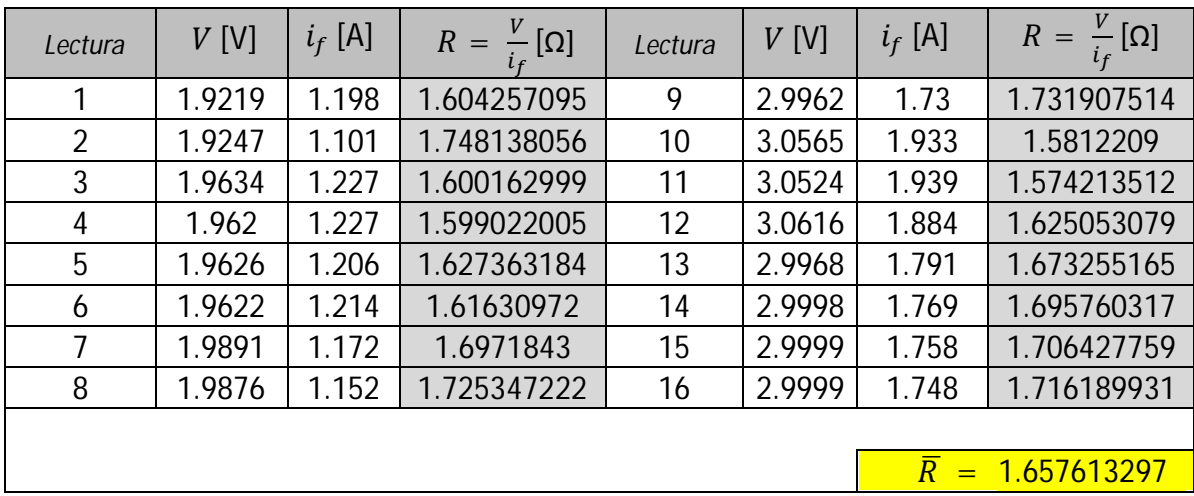

*Tabla 8.1. Reducción del motor a un sistema de primer orden*

Consideraremos el promedio de los datos de la tabla anterior, como el valor veraz de "R".

# $R = 1.65761329742798 [\Omega]$

# **8.1.2 Resultados de la obtención de "** $K_E$ **"**

El tacómetro, que se utilizó, nos ofrece medidas en las unidades conocidas como "RPM's". Para poder utilizar directamente el valor de " $K<sub>E</sub>$ " en otras expresiones (evitando los problemas que provoca la mezcla de sistemas de unidades), convertimos las lecturas del tacómetro en cantidades que usan como unidades los "RPS´s".

# **8.1.2.1 Uso del modelo en estado estacionario de la parte eléctrica del motor de C.D.**

Para esta prueba se hicieron once lecturas del experimento propuesto en el "Capítulo 3". Dicho experimento se ejemplifica en la foto de la siguiente figura:

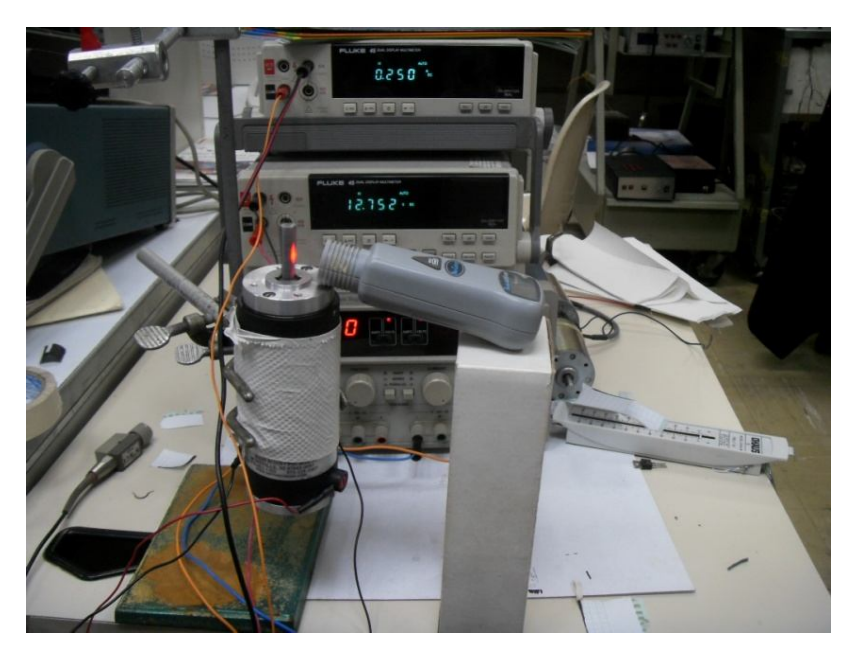

*Imagen 8.4. Uso del modelo en estado estacionario de la parte eléctrica del motor*

Usualmente las hojas de datos refieren a este parámetro en " $\left[\frac{v_s}{rad}\right]$ "; para el caso de esta caracterización en particular, este parámetro en cálculos posteriores, será utilizado en las unidades que ofrece la siguiente tabla:

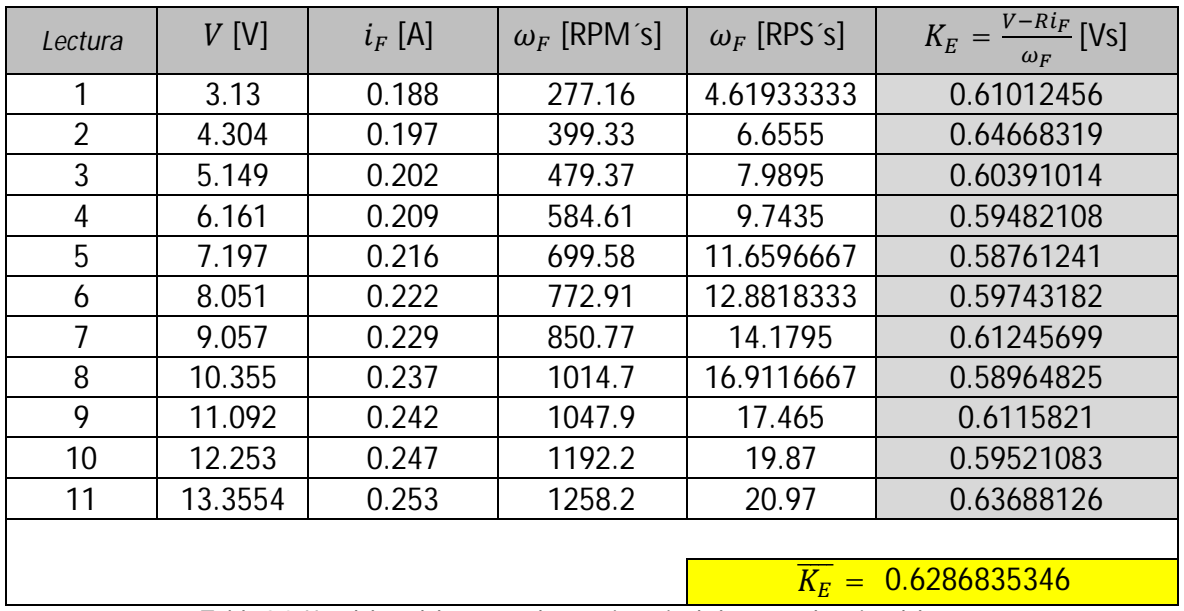

### Resultados de la aplicación del método a un motor de parámetros conocidos

*Tabla 8.2. Uso del modelo en estado estacionario de la parte eléctrica del motor* 

### **8.1.2.2 Uso del modelo "Motor-Generador"**

Se requirió de la elaboración de una pieza mecánica para esta parte del método, a pesar de que se pudo contar con su ayuda, fue muy complicado el acoplamiento de los rotores.

Los resultados de la prueba se muestran a continuación:

| Lectura        | $V_{in}$ [V] | $V_{SF}$ [V] | $\omega_F$ [RPM s]                         | $\omega_F$ [RPS s] | $K_E = V_{SF}/\omega_F$ [Vs] |  |
|----------------|--------------|--------------|--------------------------------------------|--------------------|------------------------------|--|
|                | 2.9          | 1.3222       | 130.39                                     | 2.17316667         | 0.60842089                   |  |
| $\overline{2}$ | 4            | 2.465        | 240.36                                     | 4.006              | 0.61532701                   |  |
| 3              | 4.7          | 3.1853       | 313.19                                     | 5.21983333         | 0.61023021                   |  |
| 4              | 6.2          | 4.667        | 451.55                                     | 7.52583333         | 0.62013066                   |  |
| 5              | 7.6          | 5.962        | 587.79                                     | 9.7965             | 0.6085847                    |  |
| 6              | 8.5          | 6.951        | 673.78                                     | 11.2296667         | 0.61898543                   |  |
| $\overline{7}$ | 9.7          | 8.154        | 797.56                                     | 13.2926667         | 0.61342093                   |  |
| 8              | 11           | 9.582        | 930.35                                     | 15.5058333         | 0.61796098                   |  |
| 9              | 13.5         | 12.115       | 1192.9                                     | 19.8816667         | 0.60935535                   |  |
| 10             | 14.2         | 13.02        | 1232.2                                     | 20.5366667         | 0.63398799                   |  |
| 11             | 16           | 14.771       | 1445.8                                     | 24.0966667         | 0.61298935                   |  |
|                |              |              |                                            |                    |                              |  |
|                |              |              | Toble 0.3 Ilso del modele "Meter Consegue" | $K_F =$            | 0.615399409430087            |  |

*Tabla 8.3. Uso del modelo "Motor-Generador"*

#### Resultados de la aplicación del método a un motor de parámetros conocidos

Es de mencionar que eran perceptibles las vibraciones mecánicas que produjo el desarrollo de esta prueba, sin embargo, sus resultados generan un valor muy parecido al obtenido en la prueba anterior.

Dicho experimento se ejemplifica en la foto de la siguiente figura:

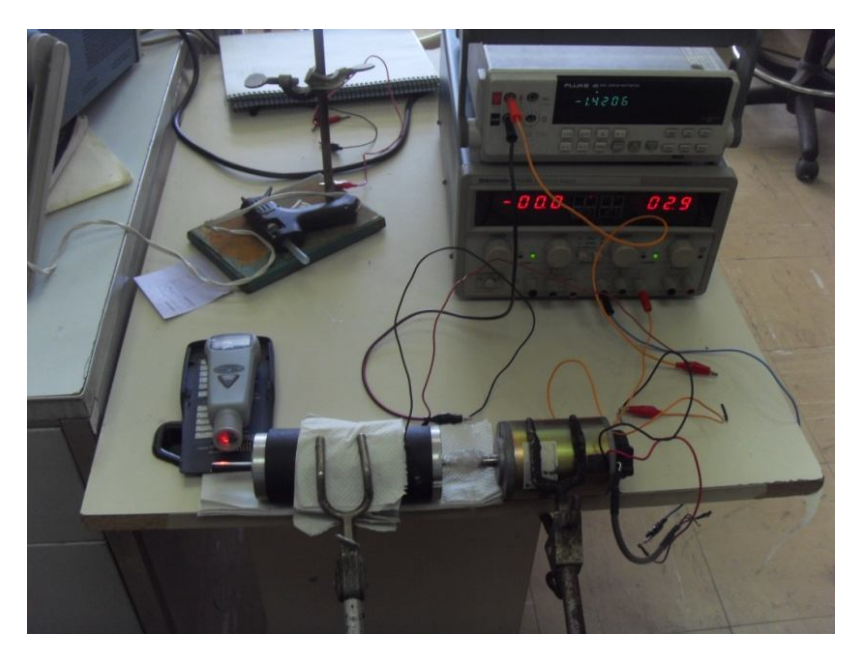

*Imagen 8.5. Uso del modelo "Motor-Generador"*

Consideraremos el promedio del resultado de las tablas anteriores como el valor veraz de  $"K_E"$ .

# $K_E = 0.62204147$  [Vs]

# **8.1.3 Resultados de la obtención de "** $K_T$ **"**

## **8.1.3.1 Uso de un Medidor de Par**

Debido a su alto costo, no se pudo contar con el apoyo de este instrumento de medición.

# 8.1.3.2 Demostración de  $K_E = K_T$

#### Resultados de la aplicación del método a un motor de parámetros conocidos

Con anterioridad se demostró esta igualdad en el "Capítulo 4"; tómense en cuenta las consideraciones que se hacen de dicha demostración.

Para el caso de esta caracterización en particular, este parámetro en cálculos posteriores, será utilizado en las unidades en las que se obtuvo " $K<sub>E</sub>$ ".

 $K_T = 0.099000974$  [Vs]

# **8.1.4 Resultados** de la obtención de " $T_i$ " y " $B$ "

#### **8.1.4.1 Uso del modelo en estado estacionario de la parte eléctrica del motor de C.D.**

Directamente se pueden tomar algunas columnas de la "*Tabla 2*" para acoplar sus mediciones al modelo matemático propuesto en el "Capítulo 5".

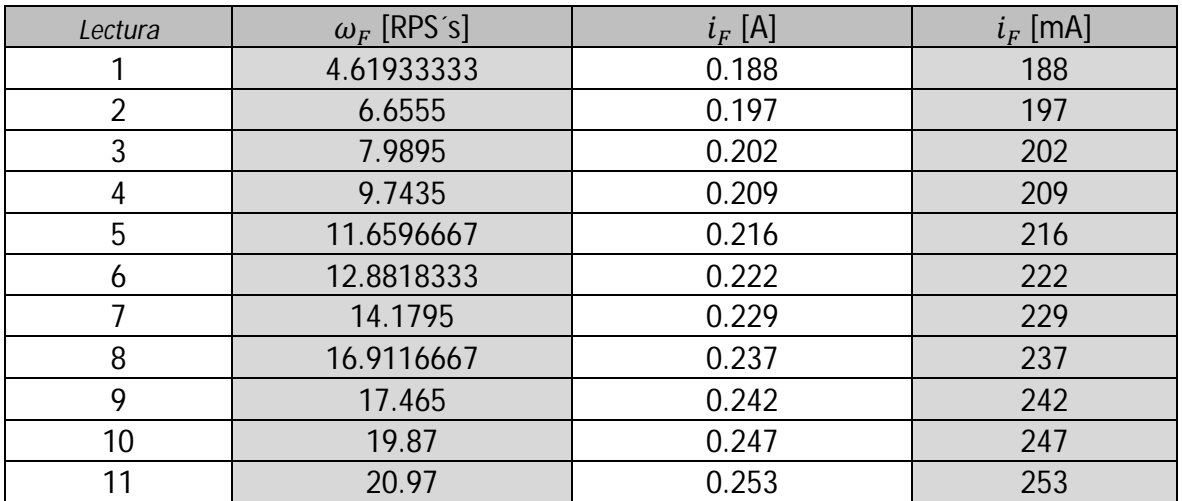

*Tabla 8.4. Uso del modelo en estado estacionario de la parte mecánica del motor* 

Con la ayuda de una hoja de cálculo, y con los datos de la tabla anterior, se construyó la recta de la siguiente figura:

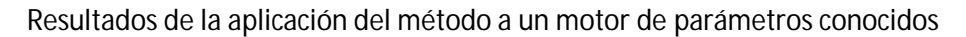

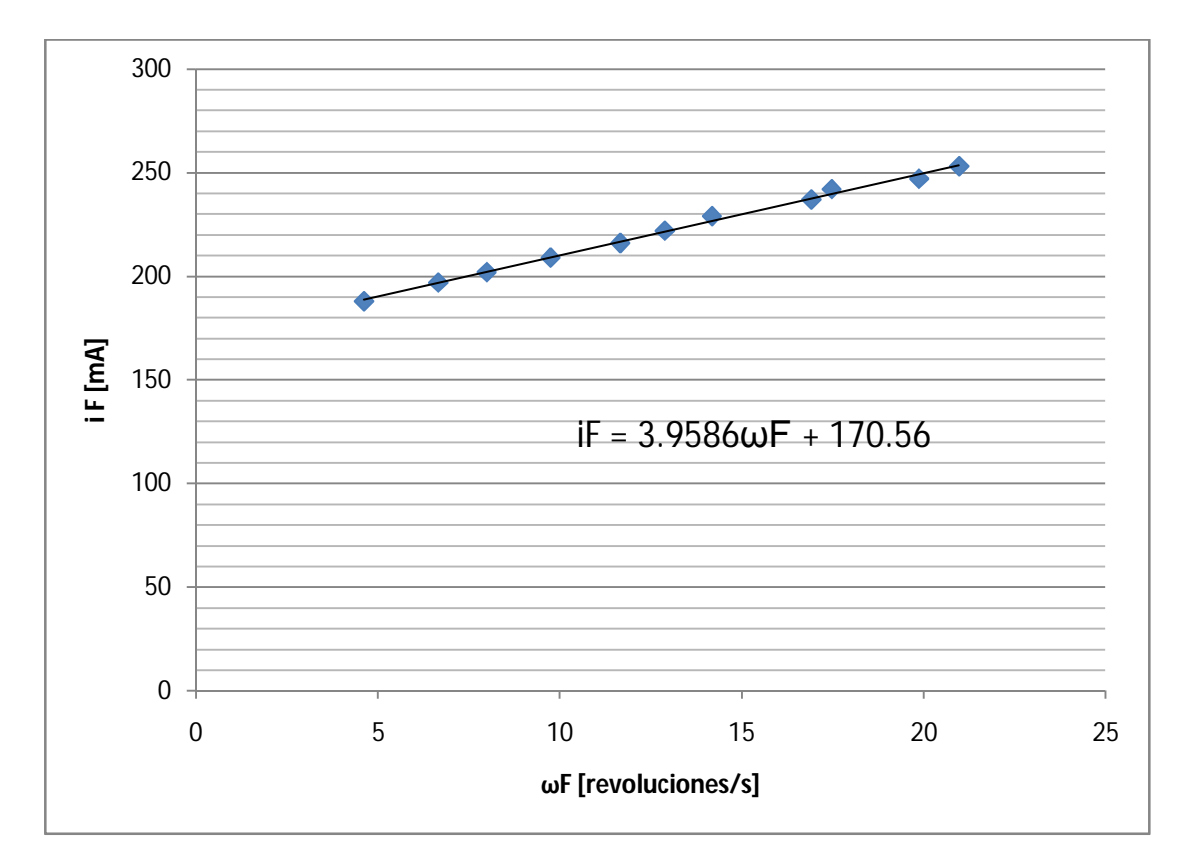

*Figura 8.1. Modelo de línea recta "*߱ி*" vs "*݅ி*" del motor de parámetros desconocidos*

Donde:

$$
m = \frac{B}{K_T} = 0.0039586 \, [As] \rightarrow B = 0.000391905 \, [VAs^2]
$$
\n
$$
b = \frac{T_i}{K_T} = 0.17056 \, [A] \rightarrow T_i = 0.016830165 \, [VAs]
$$

Usualmente las hojas de datos refieren a estos parámetros en otras unidades; para el caso de esta caracterización en particular, serán utilizados en las unidades en las que se obtuvieron.

# **8.1.5 Resultados de la obtención de "L"**

### **8.1.5.1 Uso de un puente de impedancias**

El puente de impedancias, utilizado para esta prueba, también nos puede proporcionar lecturas del valor de la resistencia óhmica de los embobinados del rotor.

| Lectura | $L$ [mH] | $R[\Omega]$ | Lectura | $L$ [mH] | $R[\Omega]$             |
|---------|----------|-------------|---------|----------|-------------------------|
|         | 3.5389   | 7.864       | 8       | 3.1415   | 6.644                   |
| 2       | 3.8926   | 8.071       | 9       | 3.7925   | 6.189                   |
| 3       | 3.3476   | 8.077       | 10      | 4.4436   | 6.351                   |
| 4       | 4.2609   | 6.823       | 11      | 4.8538   | 6.209                   |
| 5       | 4.2187   | 7.43        | 12      | 4.2882   | 5.269                   |
| 6       | 4.825    | 5.717       |         |          |                         |
|         | 4.442    | 7.767       |         |          | $\overline{L} = 4.0751$ |

*Tabla 8.5. Uso de un puente de impedancias*

El uso de este método no ofreció un resultado contundente para "R". A pesar de lo mencionado, es de notar que las lecturas de inductancia están en un rango aceptable.

La imagen siguiente muestra lo mencionado en el párrafo anterior:

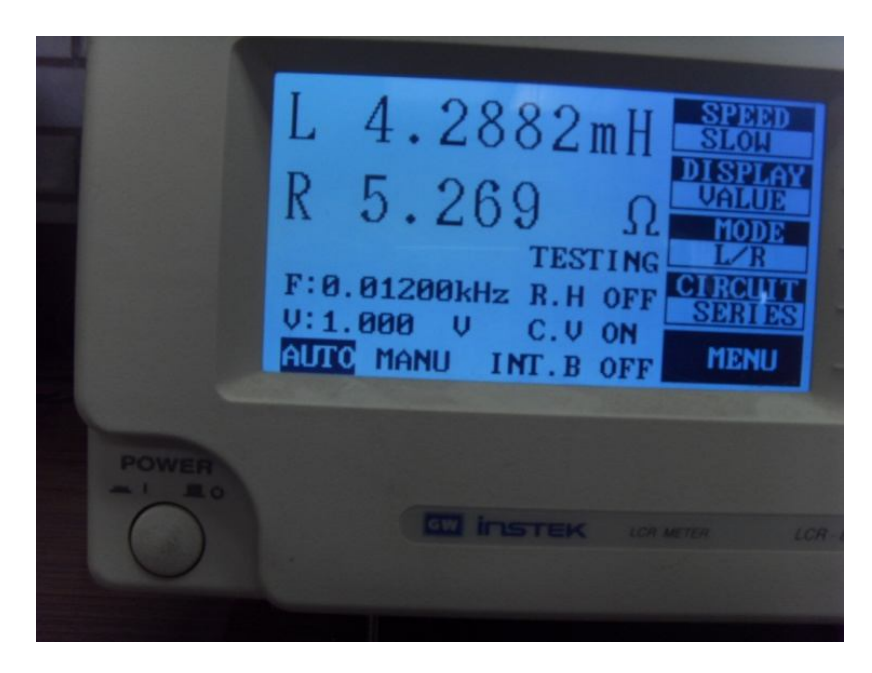

*Imagen 8.6. Uso de un puente de impedancias*

# **8.1.5.2 Reducción y conmutación del sistema**

A modo de evitar un daño irreversible en los embobinados de este motor, esta prueba se realizó alimentándolo con bajas tensiones eléctricas.

El transistor utilizado para efectuar la conmutación es el "TIP 122", se utilizó debido a su gran capacidad de manejo de corriente; bajo el mismo criterio se seleccionó el diodo "1N4002".

Para observar directamente una señal de corriente en el osciloscopio, es imprescindible el uso de una "punta de corriente"; afortunadamente, en nuestro lugar de trabajo se cuenta con el apoyo de este instrumento. La siguiente imagen muestra la "punta de corriente" utilizada en esta parte del método:

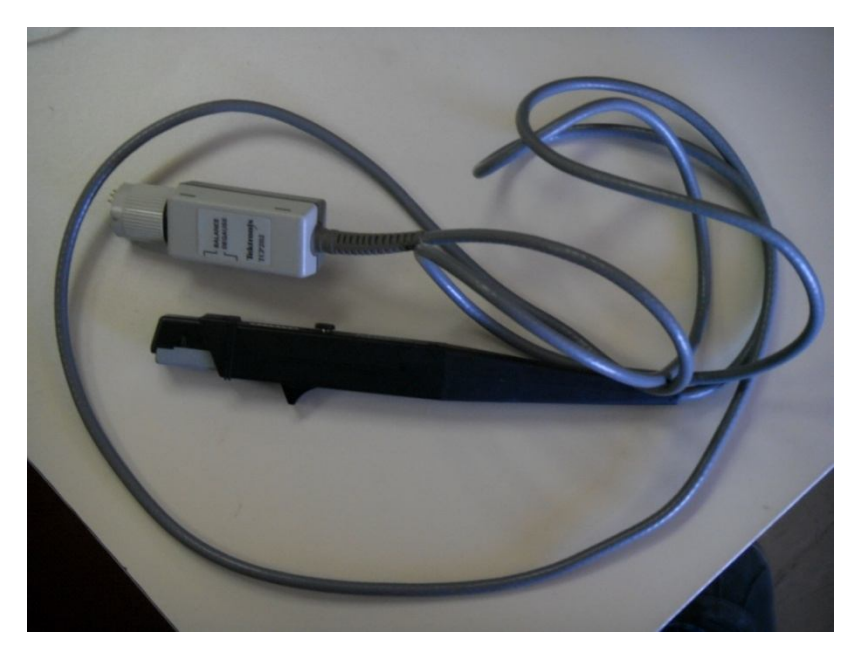

*Imagen 8.7. Punta de corriente "TEKTRONIX", modelo: TCP202*

Se tomaron dos lecturas por cada cuadrante que puede generar una revolución del rotor de nuestro motor de prueba; produciendo así, seis lecturas para cada dos diferentes amplitudes de tensión eléctrica de alimentación.

En la siguiente imagen podemos observar el montaje del experimento de esta parte del método:

# Resultados de la aplicación del método a un motor de parámetros conocidos

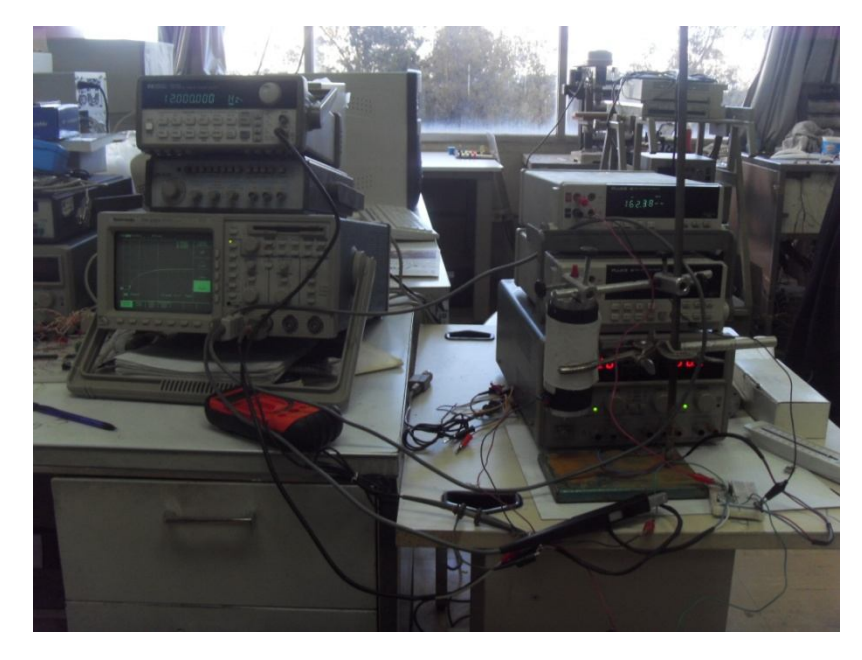

*Imagen 8.8. Reducción y conmutación del sistema*

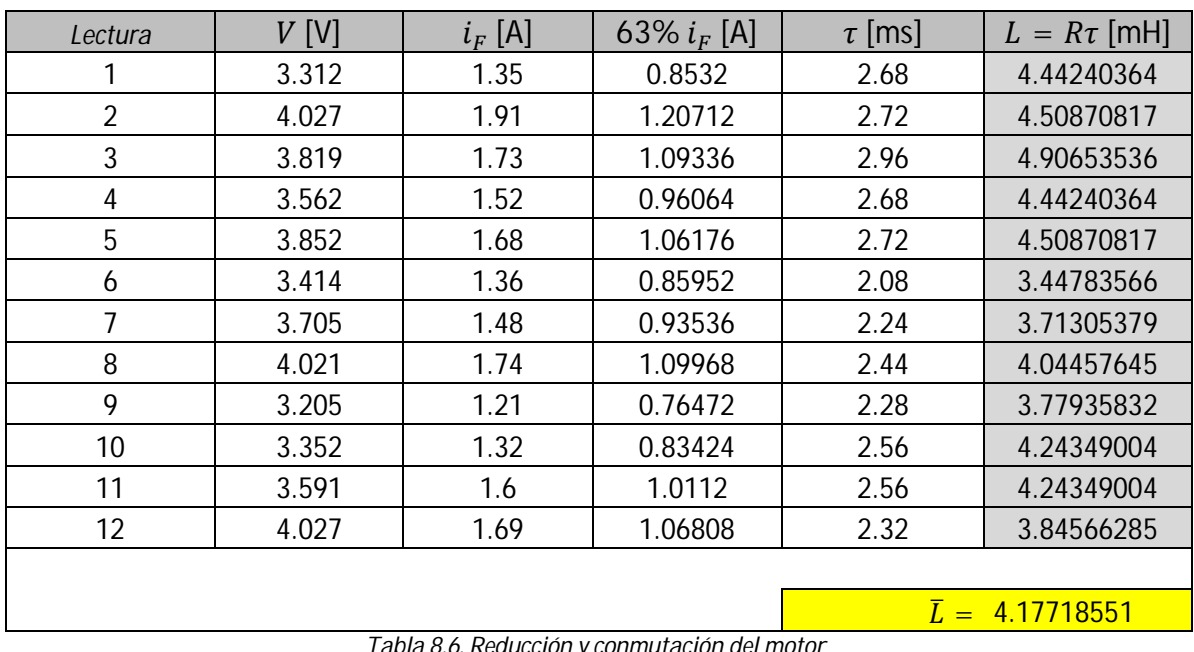

El valor de la caída de tensión, por el uso del sistema electrónico, es: " $V_{CE} = 1.0893$  [*V*]"

*Tabla 8.6. Reducción y conmutación del motor* 

Se observa a simple vista, en las lecturas de la tabla anterior, que el osciloscopio nos ofrece una resolución pobre. Esto se debe a que lo estamos operando en su frecuencia mínima posible. Recordemos que tenemos que garantizar, en la conmutación del sistema, el

#### Resultados de la aplicación del método a un motor de parámetros conocidos

alcance del valor en estado estacionario de la señal transitoria de corriente eléctrica instantánea. Los componentes que conforman a este motor, a caracterizar, lo hacen un sistema que nos obliga a operar al osciloscopio en las condiciones ya mencionadas.

El texto del párrafo anterior se ejemplifica en la siguiente imagen, que se tomó de una muestra que conforma la tabla de resultados de este subtema:

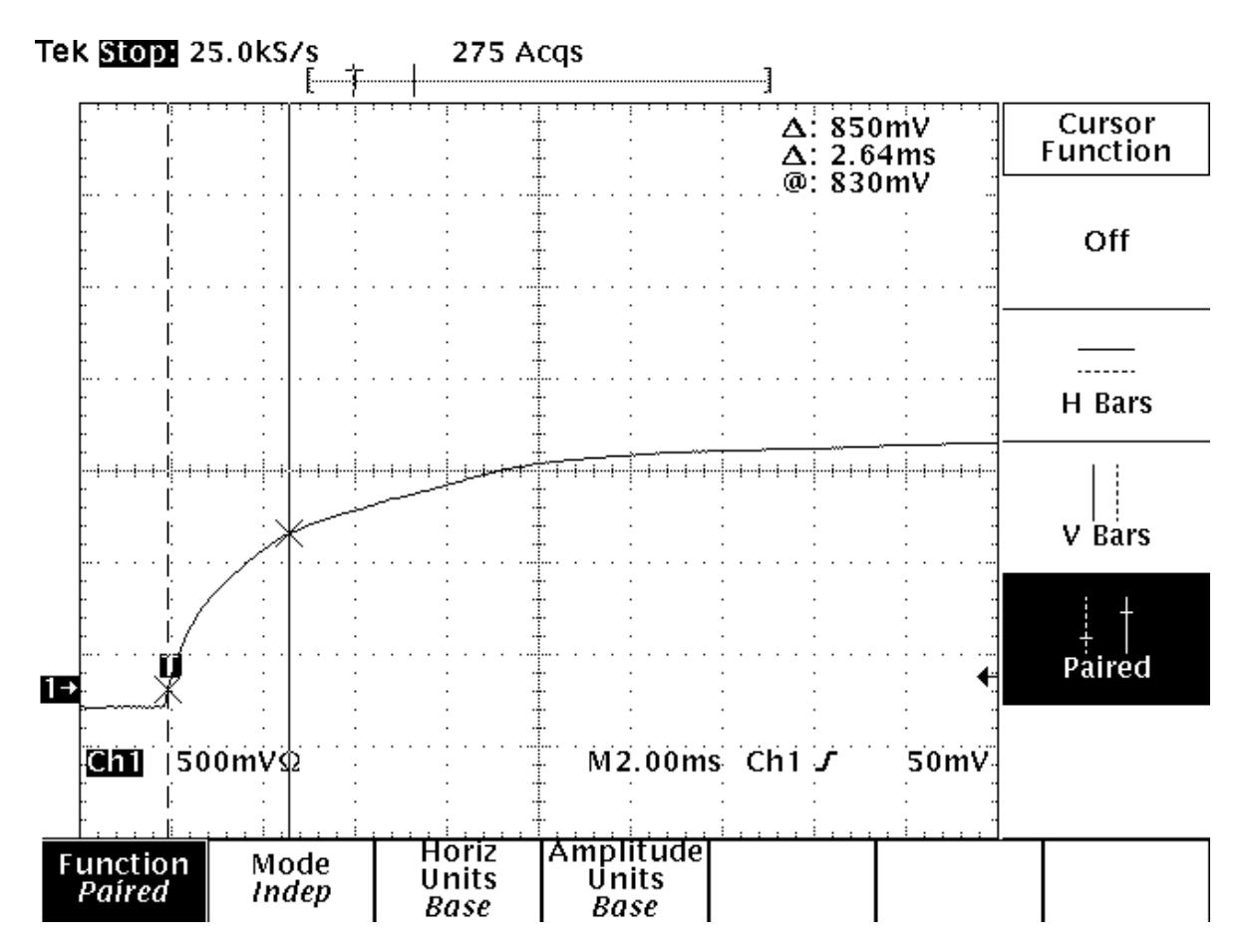

*Figura 8.1 Conmutación de la reducción del motor*

Debido a la pobre resolución que ofrece el osciloscopio, se requiere redondear el valor del 63.2% de " $i_f$ " para ubicarlo en la pantalla de dicho instrumento. Los valores de " $\tau$ " que se obtuvieron también tienen esta problemática.

A pesar de lo mencionado en los párrafos anteriores, se observa que el valor promedio obtenido por esta prueba, es muy aproximado al obtenido por el uso del puente de impedancias.

#### Resultados de la aplicación del método a un motor de parámetros conocidos

Consideraremos el promedio de los dos resultados obtenidos como el valor veraz de "L".

# $L = 0.0041261427$  [H]

# **8.1.5 Resultados de la obtención de "]**"

### **8.1.5.1 Expresión de "**ࡶ **"como una función de los demás parámetros, de instantes concretos "** $t_n$ ", **y** de **amplitudes** " $i(t_n)$ "

Para el desarrollo de esta prueba se utilizaron los mismos estándares, dispositivos electrónicos, e instrumentos, usados en la prueba "Reducción y conmutación del sistema". Obviamente el desarrollo de esta parte del método se realizó sin ningún tipo de carga en el rotor de nuestro motor a caracterizar.

La siguiente ilustración muestra el montaje del experimento:

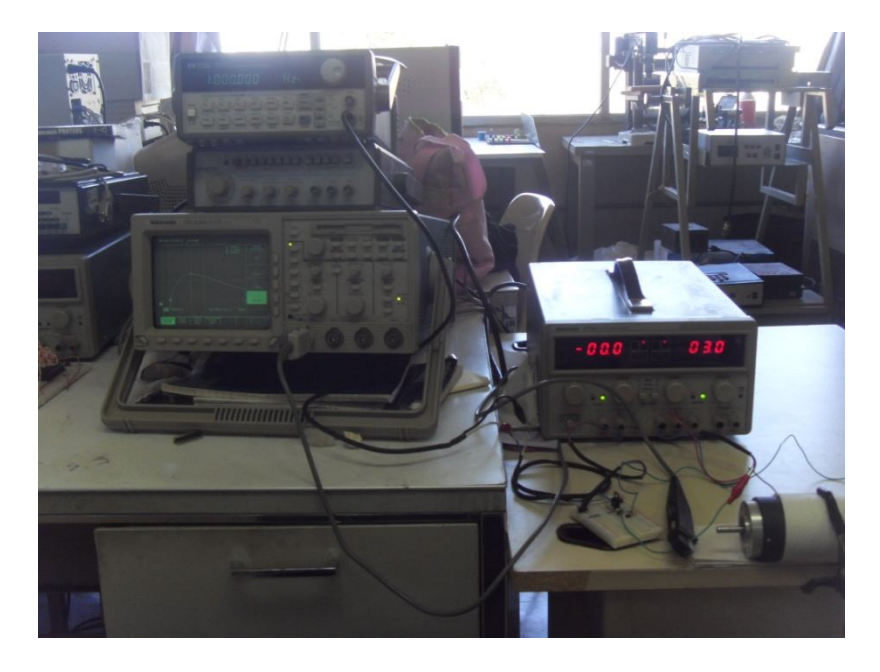

*Imagen 8.9. Expresión de "J" como una función de los demás parámetros, de instantes concretos "t<sub>n</sub>" y de amplitudes*  $''i(t_n)''$ 

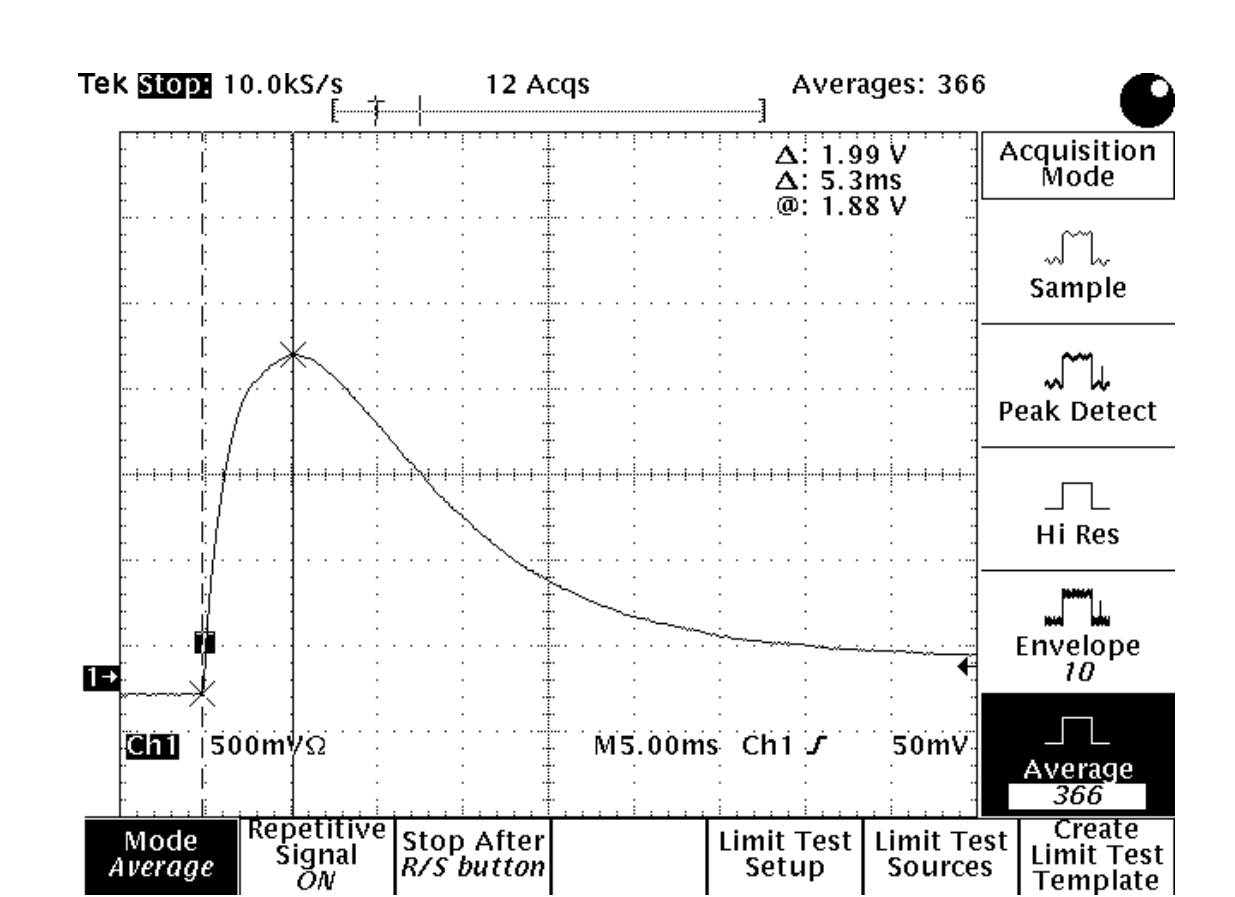

La siguiente imagen representa una de las señales que se observaron en el osciloscopio.

*Figura 8.2. Conmutación del motor a rotor libre*

Del mismo modo que la inductancia, estamos operando al osciloscopio en su frecuencia mínima posible. Los componentes que conforman a este motor, a caracterizar, lo hacen un sistema que nos obliga a operar a este instrumento en las condiciones ya mencionadas.

Se tomaron cuatro lecturas de puntos cercanos al máximo de la señal transitoria periódica. Esta prueba no se pudo realizar a valores de "V", tales que " $V > 5.576$  [V]", por el motivo que la fuente de excitación utilizada sólo nos puede proveer "2 [A]" como corriente máxima. El sistema electrónico es el mismo que se usó para la obtención de la inductancia, por tal motivo, se considera que " $V_{CE} = 1.0893$  [*V*] ".

Para la generación del algoritmo se utilizó "MATLAB". Por facilidad, dado a que puede realizar operaciones con números complejos, se puede utilizar sólo el modelo de corriente eléctrica instantánea, considerando polos reales.

Resultados de la aplicación del método a un motor de parámetros conocidos

$$
i(t) = \frac{V - V_{CE}}{JL} \left[ \left( \frac{B + \frac{K_E T_i}{V - V_{CE}}}{p_1 p_2} \right) + \left( \frac{J p_1 - \left( B + \frac{K_E T_i}{V - V_{CE}} \right)}{p_1 (p_2 - p_1)} \right) e^{-p_1 t} + \left( \frac{J p_2 - \left( B + \frac{K_E T_i}{V - V_{CE}} \right)}{p_2 (p_1 - p_2)} \right) e^{-p_2 t} \right] \middle| t \ge 0 \tag{7.3}
$$

Los datos de la siguiente tabla fueron los obtenidos mediante la observación de la señal transitoria conmutada del motor; una muestra de estas se ejemplifica en la "*Figura 8.2*".

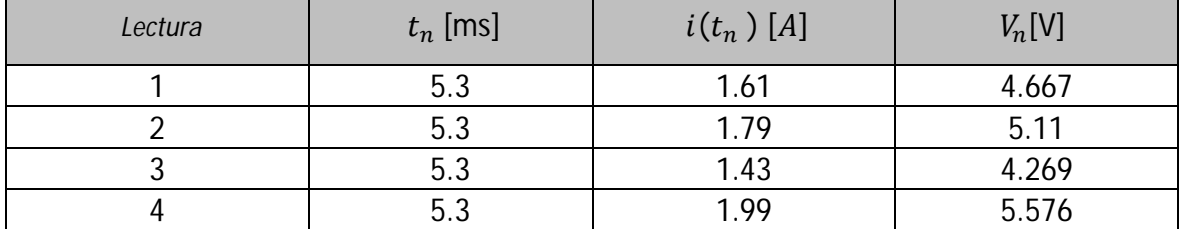

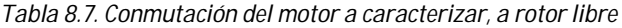

MATLAB nos ofrece herramientas simples y directas para poder programar el algoritmo, propuesto anteriormente, dentro de su espacio de trabajo.

Antes de mostrar el código, se requirió establecer el valor final de la iteración " $J_n$ ", recordemos que su aproximación es a la de un cilindro macizo, con radio constante; de tal forma que:

$$
J_n = \frac{Mr^2}{2} ; M = 1.6 [Kg] ; r = 0.0285 [m];
$$
  

$$
J_n = \frac{(1.6)(0.0285)^2}{2} = 0.0006498 [Kgm^2]
$$

En otras palabras, el momento de inercia del rotor es un valor tal que:

$$
0 < J < 0.0006498 \, [Kgm^2]
$$

A continuación se muestra, para los valores específicos de " $t_1$ ", " $i(t_1)$  y " $V_1$ ", el código y la gráfica de la iteración propuesta en esta parte del método:

#### $000$ **Command Window** LINESERIES X File Edit Debug Desktop Window Help X: 0.0003373 To get started, select MATLAB Help or Demos from the Help menu.  $\times$  $Y: 2.116e-06$  $\overline{\rightharpoonup}$  R=1.6576133; >> Ke=0.62204147; >> Kt=0.099000974;  $>> B=0.000391905;$  $>> Ti=0.016885606:$  $>> L=0.0041261427;$  $>> V=4.667-1.0893;$ >> V=4.667-1.0893;<br>
>> imax=1.61;<br>
>> imax=0.0053;<br>
>> Jmax=0.0053;<br>
>> Jy = 0.:1e-8:0.0006498;<br>
>> iv = 0.\*1y-81;<br>
>> iv = 0\*1y;<br>
>> ior j=1:length(Jv),<br>
J = Jv(j);<br>
a2=((R\*X+)+(R\*R))/(2\*J\*L);<br>
a2=((R\*X+)+(R\*R))/(J\*I.); al=((R\*J) +(B\*L))/(2\*J\*L);<br>
a2=((Ke\*Kt)+(R\*B))/(J\*L);<br>
pl=al+ sqrt((al^2)- a2);<br>
p2=al- sqrt((al^2)- a2);<br>
hi= ((by/(pl\*p2));<br>
Bi= (((J\*p1)- Bp)/(pl\*(p2-p1)));<br>
Ci= (((J\*p2)- Bp)/(p2\*(p1-p2)));<br>
im= (V/(J\*L))\*(Ai + (Bi\*ex  $end$ >> ev = abs(iv-imax);<br>>> plot(Jv,ev);<br>>>  $\mathbf{0}$  $\times 10^{-4}$

Capítulo 8

#### Resultados de la aplicación del método a un motor de parámetros conocidos

*Figura 8.3. Gráfica y código del algoritmo*

Los valores obtenidos del algoritmo, para las cuatro diferentes lecturas, se muestran a continuación:

| Lectura "n" | $t_n$ [ms] | $i(t_n)$ [A] | $V_n[V]$ | $J$ [Kg $m^2$ ]          |
|-------------|------------|--------------|----------|--------------------------|
|             | 5.3        | 1.61         | 4.667    | 0.0003373                |
|             | 5.3        | 1.79         | 5.11     | 0.00032671               |
|             | 5.3        | 1.43         | 4.269    | 0.0003308                |
|             | 5.3        | 1.99         | 5.576    | 0.0003257                |
|             |            |              |          |                          |
|             |            |              |          | $\bar{l} = 0.0003301275$ |
|             |            |              |          |                          |

*Tabla 8.8. Resultados de la aplicación del algoritmo*

Consideraremos el promedio de los datos de la tabla anterior, como el valor veraz de "/".

 $J = 0.0003301275$  [VAs<sup>3</sup>]

## **8.2 Comparación de resultados**

La siguiente imagen es obtenida de la página web del fabricante del motor; esta nos muestra la hoja de datos del motor que acabamos de caracterizar:

|                                                                                                    | <b>ELECTROCRAFT BRUSH TYPE DC SERVO MOTOR SPEC</b> |  |  |  |  |  |
|----------------------------------------------------------------------------------------------------|----------------------------------------------------|--|--|--|--|--|
| <b>MOTOR RATINGS</b>                                                                                                    |                                                    |  |  |  |  |  |
| <b>Continuous Stall Torque</b>                                                                                                    | 55 oz-in.                                          |  |  |  |  |  |
| <b>Peak Torque</b>                                                                                                    | 400 oz-in.                                         |  |  |  |  |  |
| <b>Max. Terminal Voltage</b>                                                                                                    | 60VDC                                              |  |  |  |  |  |
| <b>Max. Operating Speed</b>                                                                                                    | 6000 RPM                                           |  |  |  |  |  |
| <b>MECHANICAL DATA</b>                                                                                                    |                                                    |  |  |  |  |  |
| <b>Rotor Inertia</b>                                                                                                    | 0008 oz-in. /sec/sec                               |  |  |  |  |  |
| <b>Damping Constant</b>                                                                                                    | 0.25 oz-in./KRPM                                   |  |  |  |  |  |
| <b>Thermal Resistance</b>                                                                                                    | 4 Deg. C/Watt                                      |  |  |  |  |  |
| <b>Max. Armature Temp</b>                                                                                                    | 155 Deg. C                                         |  |  |  |  |  |
| <b>Max. Friction Torque</b>                                                                                                    | $3$ oz-in.                                         |  |  |  |  |  |
| Max. Radial Load (1" from Bearing)                                                                                                    | $10$ lbs.                                          |  |  |  |  |  |
| Weight                                                                                                    | 3.5 lbs. (motor only)                              |  |  |  |  |  |
| <b>ELECTRICAL DATA</b>                                                                                                    |                                                    |  |  |  |  |  |
| <b>Torque Constant</b>                                                                                                    | 13.7 oz-in./amp                                    |  |  |  |  |  |
| <b>Voltage Constant</b>                                                                                                    | 10.2 V./KRPM                                       |  |  |  |  |  |
| <b>Terminal Resistance</b>                                                                                                    | $1.6$ Ohms                                         |  |  |  |  |  |
| <b>Electrical Time Constant</b>                                                                                                    | 2.6 msec.                                          |  |  |  |  |  |
| <b>Mechanical Time Constant</b>                                                                                                    | 8.9 msec.                                          |  |  |  |  |  |
| <b>Max. Continuous Current</b>                                                                                                    | 4 Amps                                             |  |  |  |  |  |
| <b>Armature Inductance</b>                                                                                                    | $4.1$ mH.                                          |  |  |  |  |  |
| <b>Max. Peak Current</b>                                                                                                    | 34 Amps                                            |  |  |  |  |  |
| <b>PRICING &amp; OPTIONS</b>                                                                                                    |                                                    |  |  |  |  |  |
| Motor with Dual Shaft - P/N 23SMDC-LCSS/Stock No. RDM-103: \$189.00                                                                              |                                                    |  |  |  |  |  |
| H.P. 500 PPR Single Ended Modular Encoder Mounted - P/N HEDS-5640-A06/Stock No. ADC-244: \$82.00                                                 |                                                    |  |  |  |  |  |
| 1000 PPR Line Driver Output Modular Incremental Encoder with 18" Shielded Cable - P/N SSC DA15-1000-5VLD<br>Encoder/Stock No. ADC-256D: \$110.00 |                                                    |  |  |  |  |  |
| <b>NEMA 23 Mount: \$30.00</b>                                                                                                    |                                                    |  |  |  |  |  |

*Imagen 8.10. Datos de fabricante*

Antes de mostrar nuestros resultados obtenidos, respecto a los del fabricante, es de notar que la hoja de datos nos ofrece un momento de inercia erróneo; tal error nos sugiere que dicho parámetro es de dimensiones muy superiores al momento de inercia del motor en conjunto, en otras palabras, ofrece dimensiones ilógicas.

#### Resultados de la aplicación del método a un motor de parámetros conocidos

Parte de la bibliografía consultada, nos sugiere una ecuación en la cual implica al momento de inercia del rotor, y a la constante de tiempo mecánica del sistema " $\tau_m$ ". Ya que el fabricante nos proporciona dicha constante de tiempo en la hoja de datos, haremos uso de dicha ecuación para obtener el momento de inercia del rotor. La sustitución de otros parámetros, que también conforman dicha expresión matemática, se realiza tomando directamente los valores de la hoja de datos del fabricante, haciendo su conversión al sistema de unidades que utilizamos a lo largo del método. De ese modo tenemos que:

$$
J = \frac{(K_E K_T + RB)\tau_m}{R}
$$
(8.1)  

$$
J = \frac{((0.612)(0.09864) + (1.6)(0.000108))0.0089}{1.6}
$$
  

$$
J = 0.00033675 \, [VAs^3]
$$

Una vez encontrado el valor teórico del momento de inercia, se muestra a continuación la siguiente tabla comparativa; se les hizo la conversión de las unidades de los datos del fabricante, a nuestro sistema de unidades empelado a lo largo del método "Caracterización de un motor de corriente directa".

| Nombre del  | Símbolo        | Fabricante                                    | <i>Fabricante en</i>                 | Resultados                           |
|-------------|----------------|-----------------------------------------------|--------------------------------------|--------------------------------------|
| parámetro   |                |                                               | unidades del método                  |                                      |
| Resistencia | $\overline{R}$ | $1.6 \Omega$                                  | $1.6 [\Omega]$                       | $1.657$ $\Omega$                     |
| de armadura |                |                                               |                                      |                                      |
| Constante   | $K_E$          | 10.2                                          | $6.12x10^{-1}$ [Vs]                  | $6.22x10^{-1}$ [Vs]                  |
| eléctrica   |                | KRPM's                                        |                                      |                                      |
| Constante   | $K_T$          | $\lceil o z_f - \iota n \rceil$<br>13.7       | $9.864x10^{-2}$ [Vs]                 | $9.9x10^{-2}$ [Vs]                   |
| mecánica    |                |                                               |                                      |                                      |
| Fricción    | B              | 0.25 $\left[\frac{oz_f - in}{KRPM\ s}\right]$ | $1.08x10^{-4}$ [VAs <sup>2</sup> ]   | $3.919x10^{-4}$ [VAs <sup>2</sup> ]  |
| viscosa     |                |                                               |                                      |                                      |
| Par de      | $T_i$          | $3\left[oz_f - in\right]$                     | $2.16x10^{-2}$ [ <i>VAs</i> ]        | $1.683x10^{-2}$ [VAs]                |
| fricción    |                |                                               |                                      |                                      |
| Inductancia | L              | 4.1 $[mH]$                                    | $4.1x10^{-3}$ [H]                    | $4.177x10^{-3}$ [H]                  |
| de armadura |                |                                               |                                      |                                      |
| Inercia del |                | 0.00033675                                    | $3.3675x10^{-4}$ [VAs <sup>3</sup> ] | $3.3012x10^{-4}$ [VAs <sup>3</sup> ] |
| rotor       |                |                                               |                                      |                                      |

*Tabla 8.9. Comparación de resultados.* 

### Resultados de la aplicación del método a un motor de parámetros conocidos

Para la mayoría de los parámetros, la coincidencia de los resultados es sumamente cercana; las explicaciones sobre variaciones considerables, en otros parámetros de la misma tabla, serán expuestas en las conclusiones de esta publicación; en dichas conclusiones también se hacen otros análisis en base a los resultados obtenidos.

# **8.3 Recreación de una señal de corriente eléctrica instantánea**

Dicha recreación se realizó con el afán de dar veracidad a los modelos que se obtuvieron en el "Capítulo 1" de esta publicación. Nuestra muestra esta descrita por los datos obtenidos en la "*Figura 8.2*", y todos los cálculos se realizaron utilizando MATLAB, que nos puede ofrecer una forma simple, y rápida, para la simulación de la señal en cuestión.

# **8.3.1 Uso de las funciones de transferencia de corriente eléctrica**

Una primera prueba se hizo utilizando el módulo "SIMULINK", en éste se pueden colocar directamente las funciones de transferencia que son obtenidas de la ecuación (1.15); cada una de ellas con uno de los diferentes tipos de polos que puede poseer un motor a caracterizar.

Se ingresaron los parámetros obtenidos del método, al espacio de trabajo de MATLAB, en conjunción con las condiciones que generaron a la señal de la "*Figura 8.2*" (Como la tensión de alimentación y la caída de voltaje en el sistema electrónico); estos mismos conforman las fórmulas que obtienen directamente los valores de " $p_1$ ", " $p_2$ ", " $\omega_d$ " y " $\alpha$ ".

|       |                                               |                                                                                                    |                                                                                                    | <b>Command Window</b>     |                                                                  |  |
|-------|-----------------------------------------------|----------------------------------------------------------------------------------------------------|----------------------------------------------------------------------------------------------------|---------------------------|------------------------------------------------------------------|--|
| File  | Edit                                          |                                                                                                    |                                                                                                    | Debug Desktop Window Help |                                                                  |  |
|       |                                               |                                                                                                    |                                                                                                    |                           | To get started, select MATLAB Help or Demos from the Help ment x |  |
| $\gt$ | $L = 0.0041$ :<br>$alpha=a1$ ;<br>>> simulink | $>> R=1.6576133;$<br>$Ke=0.62204147;$<br>$Kt=0.099000974$ ;<br>B=0.000391905;<br>$Ti=0.016885606$ ;<br>$V=5.567-1.0893;$<br>$J = 0.0003301275;$ | Bp= $(B + ((Ke*Ti)/(V)))$ ;<br>$a1 = ((R * J) + (B * L)) / (2 * J * L)$ ;<br>$a2 = ( (Ke*Kt) + (R*B) ) / (J*L)$ ;<br>$wd = sqrt(a2 - (a1)^2);$<br>$p1=a1+sqrt((a1^2)-a2);$<br>$p2 = a1 - sqrt((a1^2) - a2);$ |                           |                                                                  |  |

*Imagen 8.11. Ingreso de datos*

Se transfirieron los valores del espacio de trabajo a "SIMULINK", de esta forma se pueden generar las funciones de transferencia que utilizamos a lo largo del método.

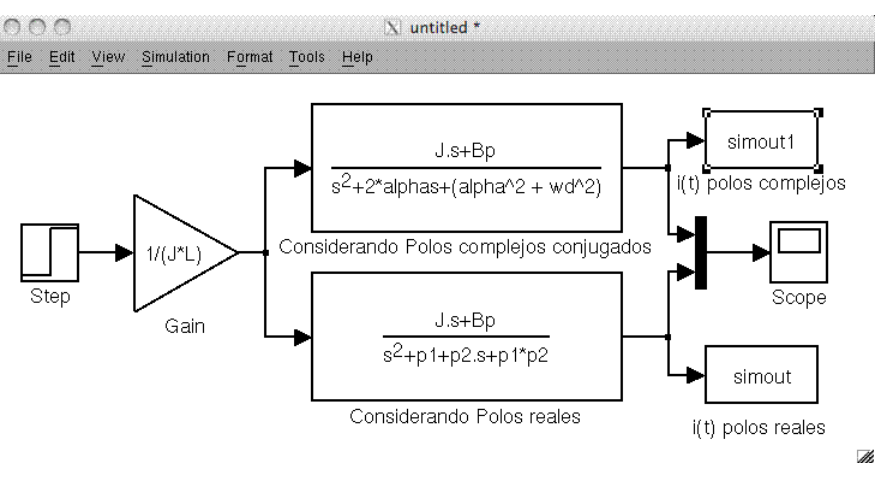

*Imagen 8.12. SIMULINK*

Una vez simulado, en el espacio de trabajo recabamos los arreglos que genera MATLAB en su módulo SIMULINK; y ahí mismo se graficaron dichos arreglos, unos respecto a otro.

|                |          |            |                       |        |      | <b>Command Window</b>                                           |        |            |   |
|----------------|----------|------------|-----------------------|--------|------|-----------------------------------------------------------------|--------|------------|---|
| File           |          | Edit Debug | Desktop               | Window | Help |                                                                 |        |            |   |
|                |          |            |                       |        |      | To get started, select MATLAB Help or Demos from the Help menu. |        |            | × |
|                | >> whos  |            |                       |        |      |                                                                 |        |            |   |
|                | Name     |            | Size                  |        |      | <b>Bytes</b>                                                    | Class  | Attributes |   |
| В              |          |            | 1x1                   |        |      | 8                                                               | double |            |   |
| Bp             |          |            | 1x1                   |        |      | 8                                                               | double |            |   |
| J              |          |            | 1x1                   |        |      | 8                                                               | double |            |   |
| Кe             |          |            | 1x1                   |        |      | 8                                                               | double |            |   |
| Kt             |          |            | 1x1                   |        |      | 8                                                               | double |            |   |
| г              |          |            | 1x1                   |        |      | 8                                                               | double |            |   |
| R              |          |            | 1x1                   |        |      | 8                                                               | double |            |   |
| Τi             |          |            | 1x1                   |        |      | 8                                                               | double |            |   |
| V              |          |            | 1x1                   |        |      | 8                                                               | double |            |   |
| a1             |          |            | 1x1                   |        |      | 8                                                               | double |            |   |
| a2             |          |            | 1x1                   |        |      | 8                                                               | double |            |   |
|                | alpha    |            | 1x1                   |        |      | 8                                                               | double |            |   |
| p1             |          |            | 1x1                   |        |      | 16                                                              | double | complex    |   |
| p <sub>2</sub> |          |            | 1x1                   |        |      | 16                                                              | double | complex    |   |
|                | simout   |            | 82x1                  |        |      | 656                                                             | double |            |   |
|                | simoutl  |            | 82x1                  |        |      | 656                                                             | double |            |   |
|                | tout     |            | 82x1                  |        |      | 656                                                             | double |            |   |
| wd             |          |            | 1x1                   |        |      | 8                                                               | double |            |   |
|                |          |            | >> plot(tout, simout) |        |      |                                                                 |        |            |   |
|                | hold on  |            |                       |        |      |                                                                 |        |            |   |
|                |          |            | plot(tout, simout1)   |        |      |                                                                 |        |            |   |
|                | hold off |            |                       |        |      |                                                                 |        |            |   |
| >              |          |            |                       |        |      |                                                                 |        |            |   |
|                |          |            |                       |        |      |                                                                 |        |            |   |
|                |          |            |                       |        |      |                                                                 |        |            |   |

*Imagen 8.13. Arreglos en el espacio de trabajo*

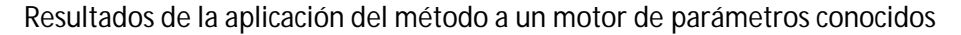

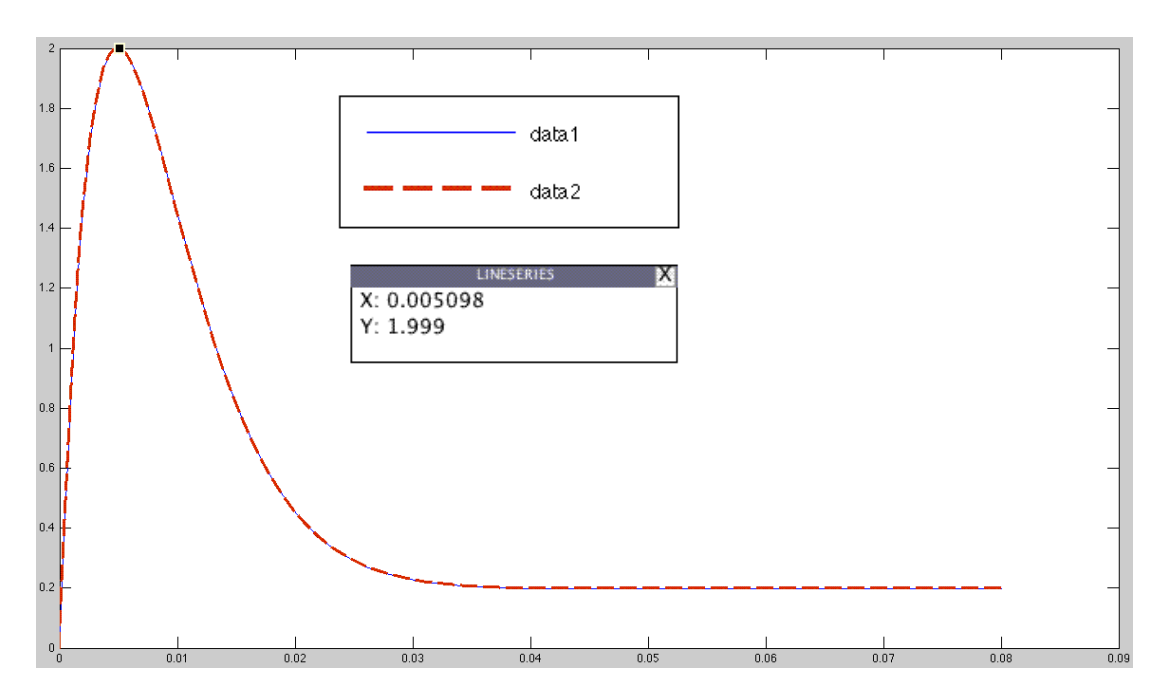

*Figura 8.4. Recreación de una señal de corriente eléctrica instantánea, usando función de transferencia*

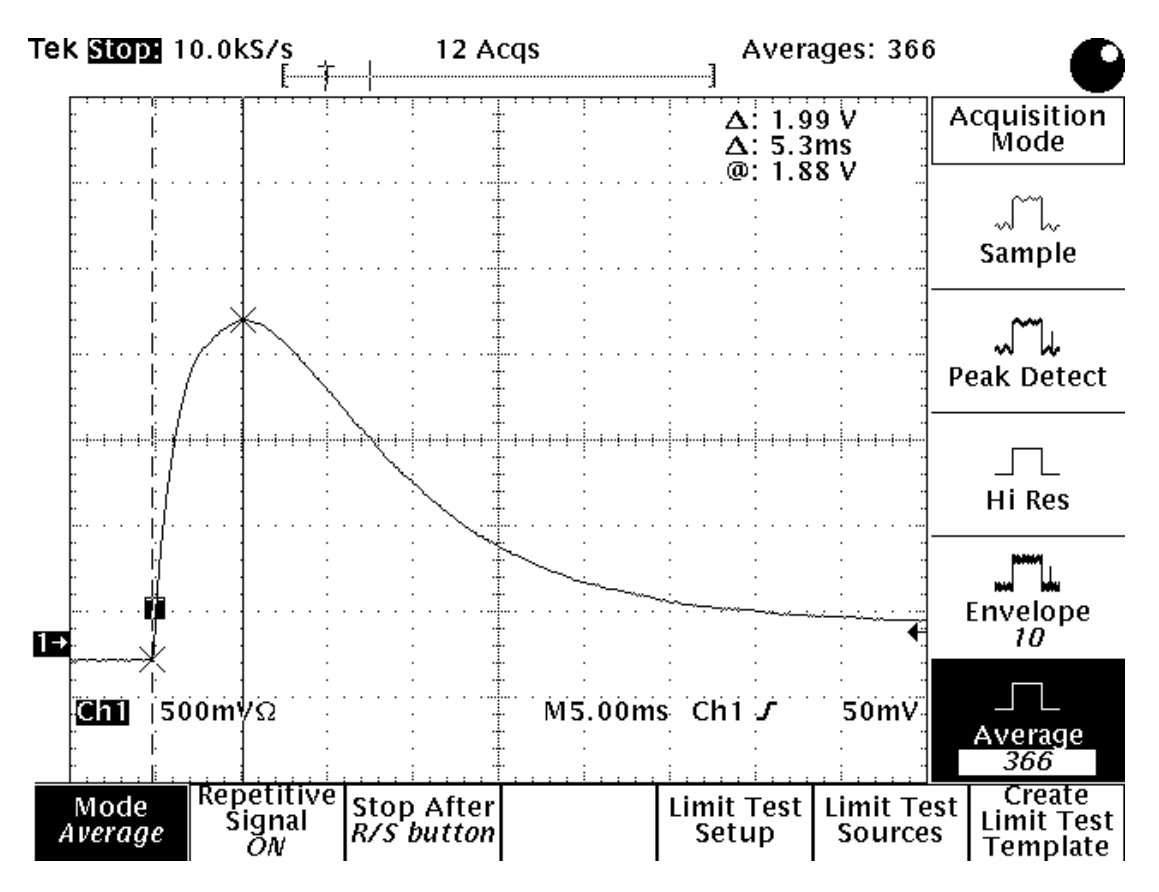

*Figura 8.2. Conmutación del motor a rotor libre*

#### Resultados de la aplicación del método a un motor de parámetros conocidos

La "*Figura 8.4*" muestra las señales de corriente eléctrica que generan los dos tipos posibles de funciones de transferencia; las dos señales siguen la misma trayectoria, es decir, ambas representan el mismo evento, para el mismo sistema físico. La siguiente tabla muestra los datos obtenidos de los puntos máximos de las "*Figuras 8.4 y 8.2*":

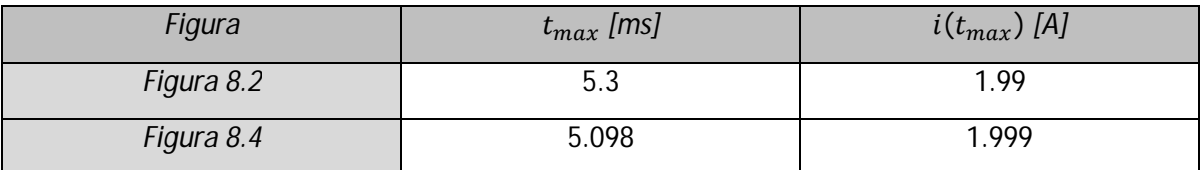

*Tabla 8.10. Comparación de una señal de corriente eléctrica instantánea, con el modelo matemático de función de transferencia recreado en SIMULINK*

Los resultados obtenidos son muy cercanos a la muestra tomada (Figura 8.2).

#### **8.3.2 Uso de la señal de corriente eléctrica instantánea**

Otra forma de comprobar la veracidad en cuestión, consiste en tomar el modelo de corriente eléctrica instantánea, simulándola directamente en el espacio de trabajo de MATLAB. Al igual que la forma pasada, se ingresaron los parámetros obtenidos del método, al espacio de trabajo de MATLAB, en conjunción con las condiciones que generaron a la señal de la "*Figura 8.2*" (Como la tensión de alimentación y la caída de voltaje en el sistema electrónico); a continuación se muestra el código y la comparación de resultados.

| File<br>Debug Desktop Window<br>Edit<br>Help                                                                                                    |
|----------------------------------------------------------------------------------------------------|
| To get started, select MATLAB Help or Demos from the Help menu.<br>×                                                                                                    |
| $>> R=1.6576133;$<br>$Ke=0.62204147$<br>$Kt=0.099000974;$<br>$B=0.000391905$ ;<br>$Ti=0.016885606;$<br>$L=0.0041261427;$<br>$V=5.567-1.0893;$<br>$Bp= (B + ((Ke^*Ti)/(V)))$ ;<br>$J = 0.0003301275$ ;<br>$t = [0:0.000001:0.06]$<br>$al = ((R * J) + (B * L)) / (2 * J * L)$ ;<br>$a2=$ ((Ke*Kt) + (R*B)) / (J*L);<br>$p1=a1+sqrt((a1^2)-a2);$<br>$p2 = a1 - sqrt((a1^2) - a2);$<br>$Ai = (Bp/(p1*p2));$<br>Bi= $((J * p1) - Bp) / (p1 * (p2 - p1))$ ;<br>$Ci = ((J*p2) - Bp)/(p2*(p1-p2))$ ;<br>$im = (V/(J*L)) * (Ai + (Bi*exp(-p1*t)) + (Ci*exp(-p2*t)))$<br>plot(t, im);<br>$\gt$ |

*Imagen 8.14. Código de la recreación de una señal de corriente eléctrica instantánea.*

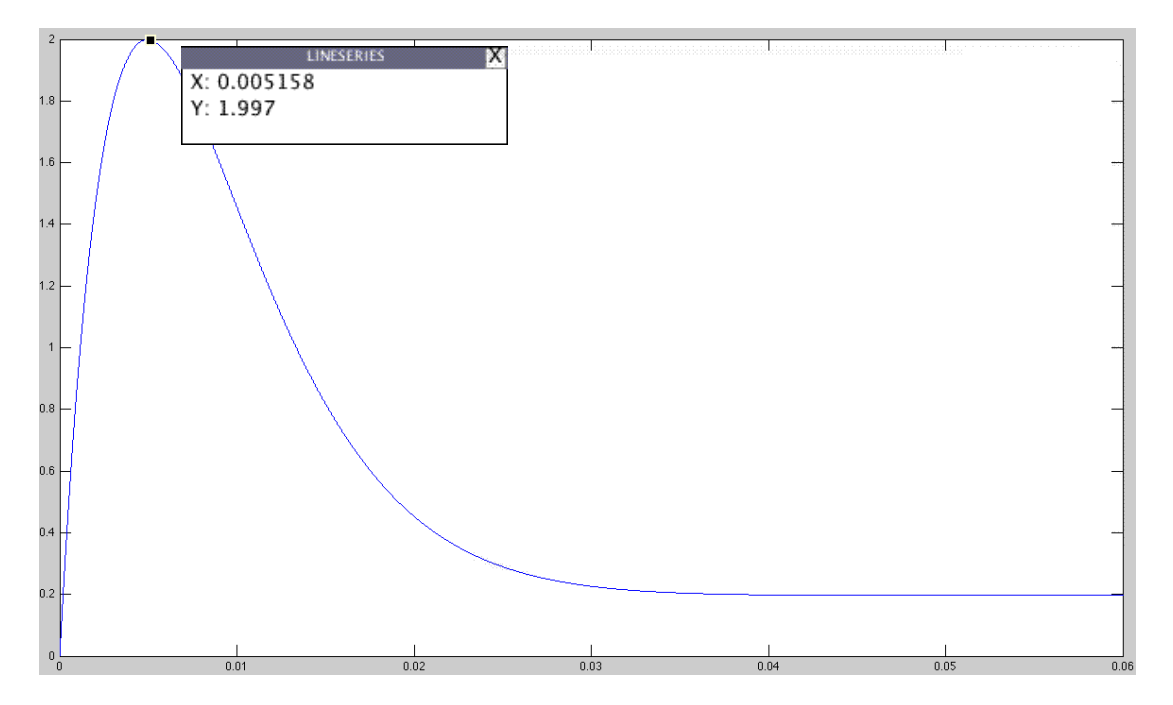

#### Resultados de la aplicación del método a un motor de parámetros conocidos

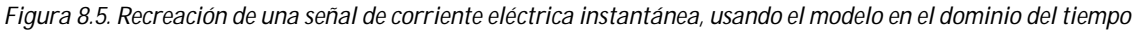

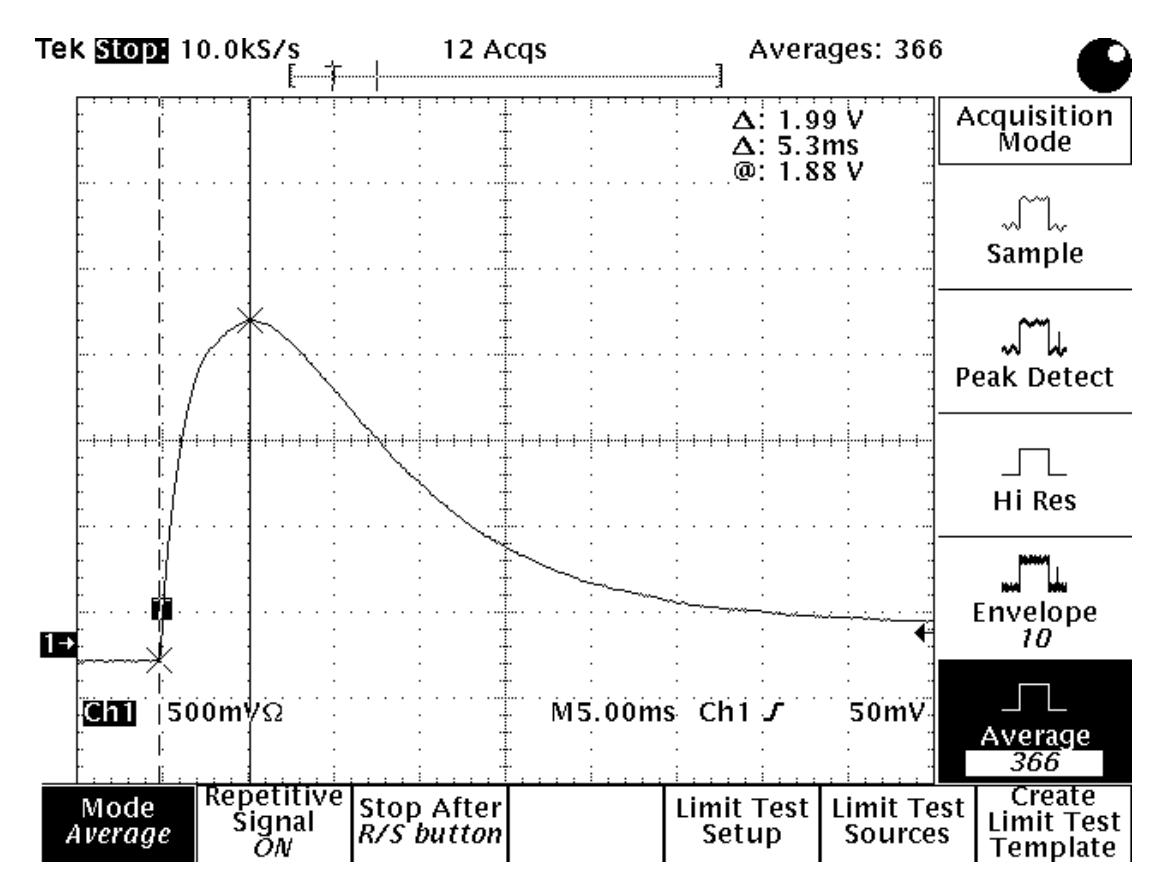

*Figura 8.2. Conmutación del motor a rotor libre*

#### Resultados de la aplicación del método a un motor de parámetros conocidos

La "*Figura 8.5*" muestra la señal de corriente eléctrica que genera la expresión matemática (7.3); la siguiente tabla muestra los datos obtenidos de los puntos máximos de las "*Figuras 8.5 y 8.2*":

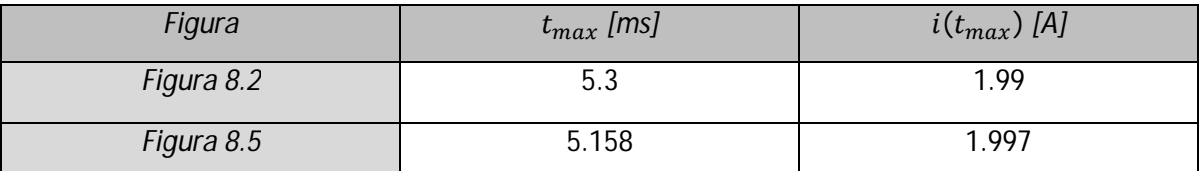

*Tabla 8.11. Comparación de una señal de corriente eléctrica instantánea, con el modelo matemático en el dominio del tiempo*

Los resultados son muy cercanos a la muestra tomada (Figura 8.2).

### **8.4 Constantes de control**

La siguiente tabla muestra el valor de algunos parámetros, de nuestro motor caracterizado, propios del estudio del control de sistemas de segundo orden.

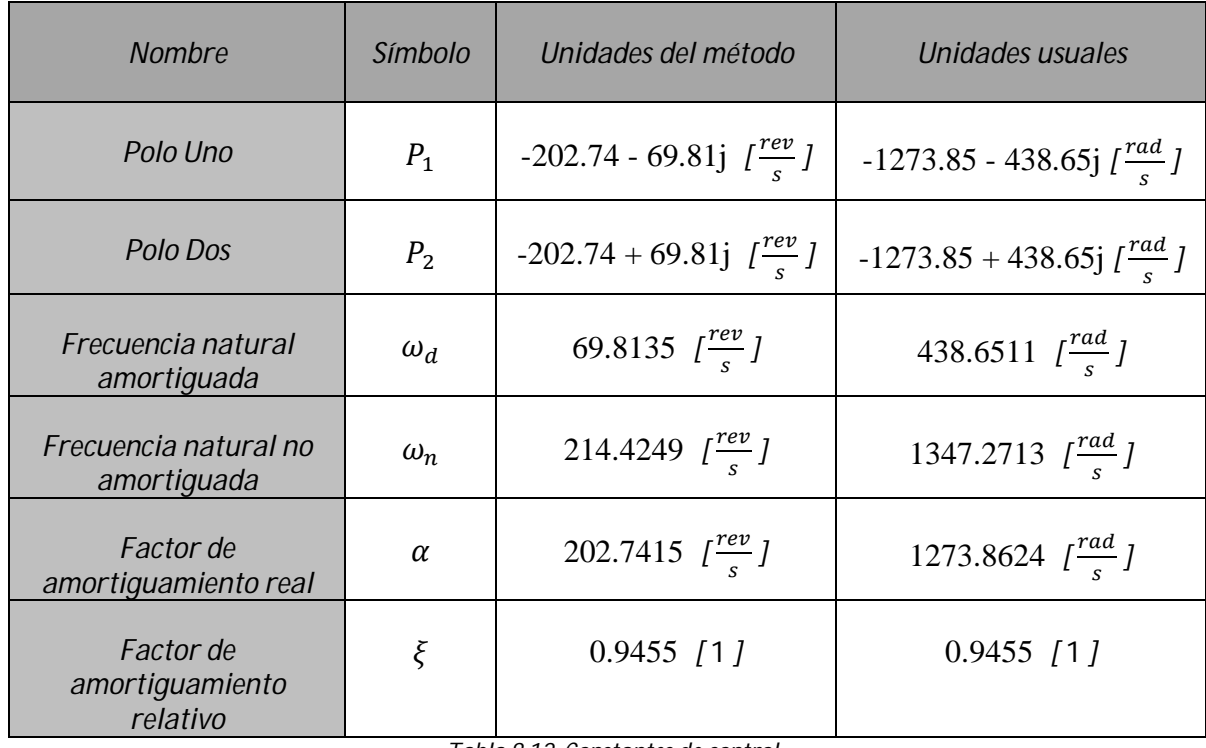

*Tabla 8.12. Constantes de control*